## **Searching for research questions**

01/31/2024 1:21 pm EST

To search for research questions, first, go to the questions page by using the *Questions* link in the left navigation bar.

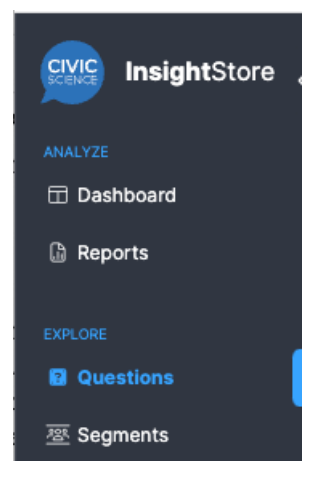

Expand the filters and go to the *Types* filters, selecting the *Value* and *Profile* classifications. If you only want to see research questions from your organization, select *Custom* under *Sharing Permissions*, too.

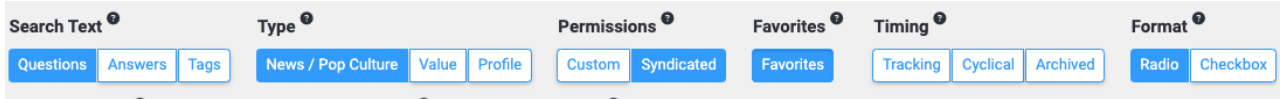

Before filtering the list, there were 149,276 results in the question list. After filtering them as shown above, there were 2,399 results. (Those numbers will be different in your account, of course.)